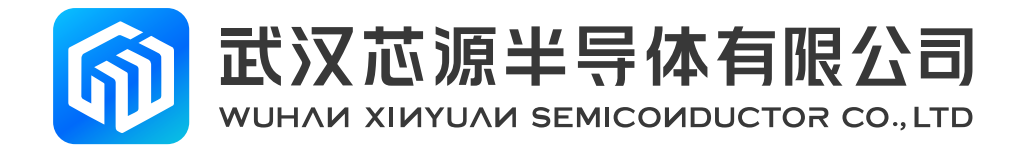

# 版本号: Rev 1.1 **CAD 应用参考手册 应用笔记**

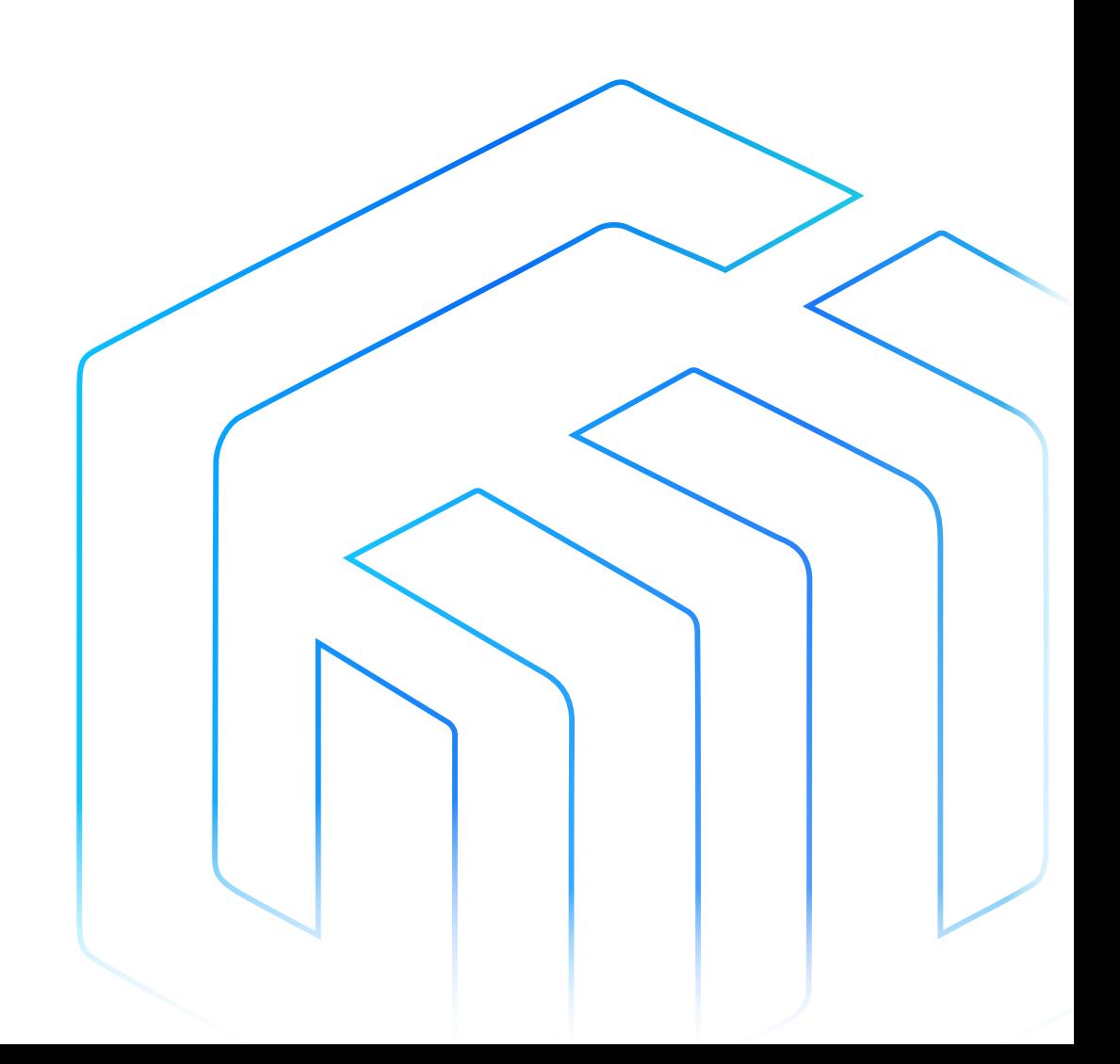

# 目录

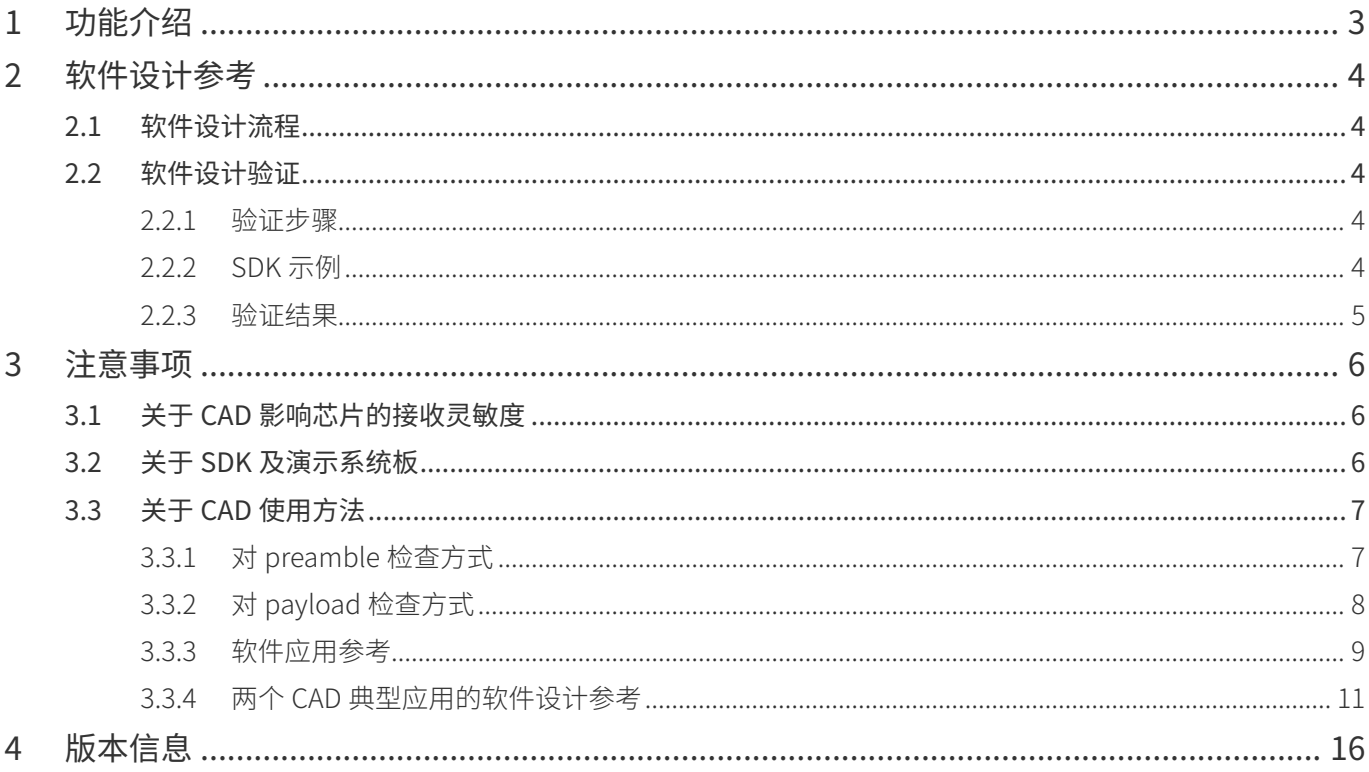

## <span id="page-2-0"></span>1 功能介绍

CW32W031 的射频部分支持 CAD 中断。从 Deepsleep 进入 STB3,开启 CAD 功能并进入 RX 模式后, CW32W031 会检测信道中是否会有 ChirpIOT ™信号, 如果存在将 CAD-IRQ 置高, MCU 内核可以通过一定的 时间来检测 CAD-IRQ 信号是否拉高来判断信道中是否存在 ChirpIOT ™信号。

用户可通过 GPIO11 端口检测 CAD-IRQ 信号,信号检测流程如下:

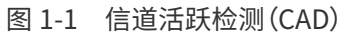

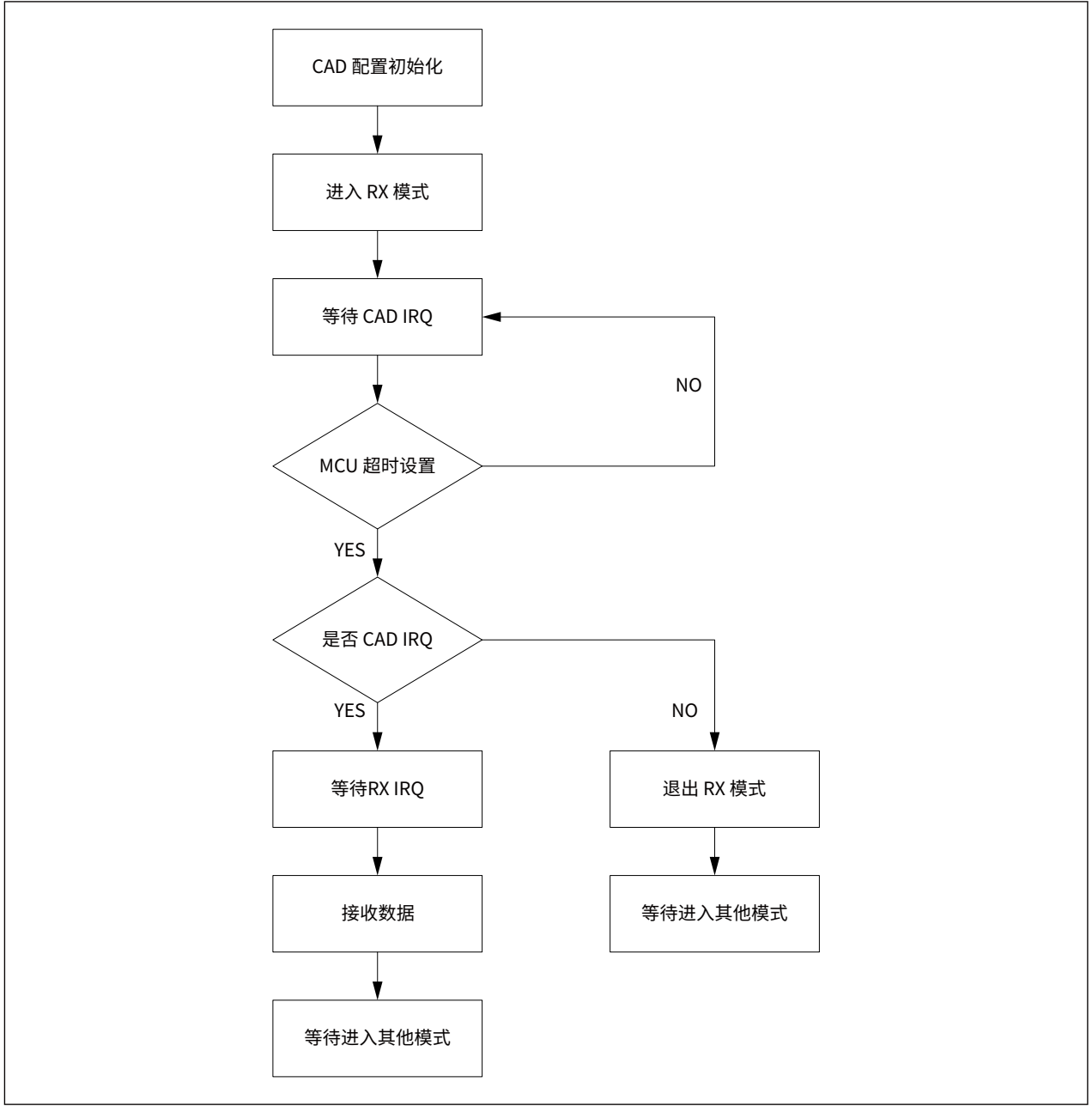

注:

CW32W031 的 RF 部分有多种中断源, MCU 超时设置是在等待中断的产生, 然后判断中断是否为 CAD 中断,从而执行不同的命令。

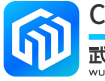

### <span id="page-3-0"></span>2 软件设计参考

#### 2.1 软件设计流程

- 1. 芯片初始化;
- 2. 配置 CAD 初始化;
- 3. 芯片进入接收模式;
- 4. 观察 CAD-IRQ 信号。

#### 2.2 软件设计验证

#### 2.2.1 验证步骤

- 1. 发送模组周期性发送数据包;
- 2. 接收模组配置为接收模式;
- 3. 使用逻辑分析仪抓取接收端 CAD-IRQ 信号。

#### 2.2.2 SDK 示例

```
参考代码
    ret = rf_init();
```

```
if(ret != OK){
    dis_err(" RF Init Fail");
    while(1);
}
rf_set_default_para();
rf_set_cad(CAD_DETECT_THRESHOLD_10);
rf_enter_continous_rx();
while (1)// 等待逻辑分析仪检测 CAD-IRQ 信号
```
rf\_irq\_process();

}

{

示例代码配置了 CAD 初始化,配置 GPIO11 作为 CAD 检测 IO 口,随后进入接收模式。

发送模组周期性发送数据包(数据包 preamble+payload 的持续时间约 20.5ms), 用逻辑分析仪抓取接收 模组 GPIO11 波形,观察检测结果。

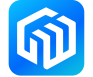

#### <span id="page-4-0"></span>2.2.3 验证结果

逻辑分析仪抓取结果如下图所示:

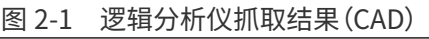

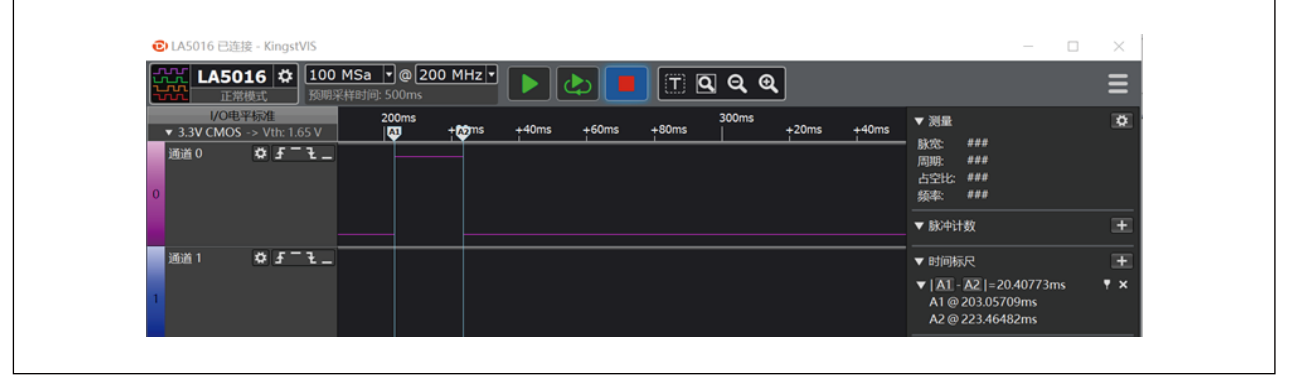

根据结果显示,当发送模组发送数据包时,接收模组发生了 CAD-IRQ,CAD 检测引脚 GPIO11 被拉高约 20.5ms,维持一个完整 ChirpIOT ™数据包的时间长度。

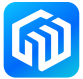

#### <span id="page-5-0"></span>3 注意事项

#### 3.1 关于 CAD 影响芯片的接收灵敏度

CAD 功能初始化时,修改了芯片的接收阈值,设置不同的接收阈值,会影响芯片的接收灵敏度,并可能存在 CAD 误触发的情况。

```
uint32_t PAN3028_cad_en(uint8_t threshold)
```
{

```
PAN3028_set_gpio_output(MODULE_GPIO_CAD_IRQ);
If(PAN3028_write_spec_page_reg(PAGE1_SEL,0x0f,threshold )!=OK)
{
    return FAIL;
}
```
return OK;

}

接收阈值的设置,需修改 PAN3028\_cad\_en() 函数中的寄存器配置,默认值为 0x10, 修改接收阈值对接收灵 敏度及误触发概率的影响如下(实验数据在屏蔽放环境下测试):

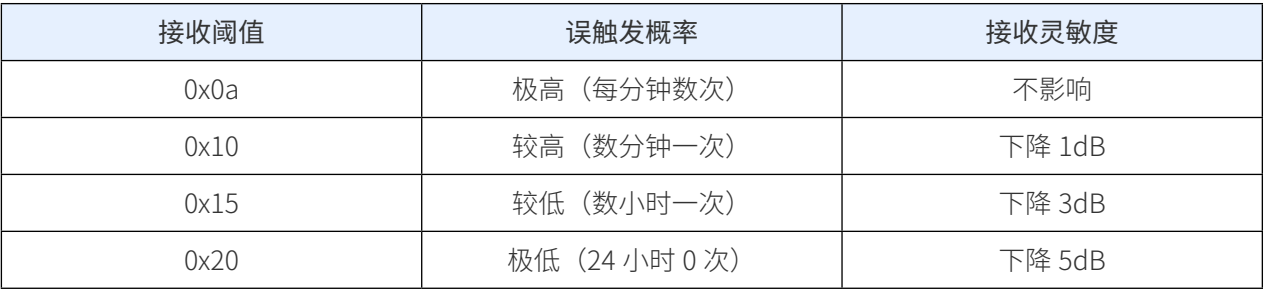

用户在使用 CAD 功能时,需根据应用场景选择修改 PAN3028\_cad\_en() 函数中的寄存器值 (PAGE1 SEL,0x0f, 默认值为 0x10), 在使用完 CAD 功能后, 建议调用 rf\_set\_cad\_off() 函数, rf\_set\_cad\_off() 函数 可以关闭 CAD 功能并将接收阈值恢复。

#### 3.2 关于 SDK 及演示系统板

SDK 中提供了 CAD 功能所需的函数接口, CAD-IRQ 被触发时, 检测引脚 GPIO11 会被拉高。演示系统板将 GPIO11 连接到了 PB07, 具体信息可前往官网查看 CW32W031 的开发板原理图。

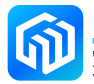

#### <span id="page-6-0"></span>3.3 关于 CAD 使用方法

<span id="page-6-1"></span>CW32W031 的射频部分可以对 preamble 和 payload 进行 CAD 检测。

#### 3.3.1 对 preamble 检查方式

当完整的 preamble+payload 信号到来时,用户可以在接收端通过 GPIO 口读取到 CAD-IRQ 信号, CAD 检测 引脚 GPIO11被拉高,拉高时间为 preamble+payload的持续时间。此时,接收端可以产生正确的 rxdone结果。

图 3-1 逻辑分析仪抓取结果(完整 CAD)

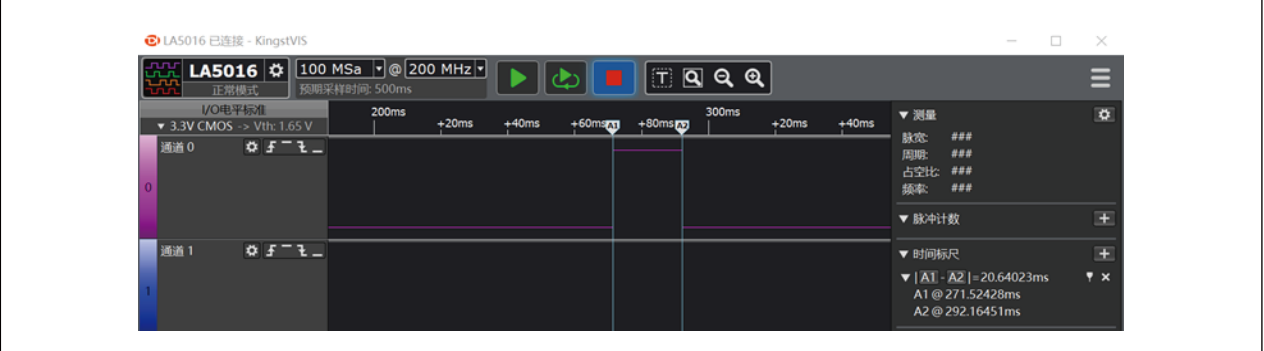

当不完整的 preamble+payload 信号到来时(发射端先进行数据发送,随后接收端在 preamble 时间段内打 开了 CAD 检测), 此时, 用户可以在接收端通过 GPIO 口读取到 CAD-IRQ 信号, CAD 检测引脚 GPIO11 的 变化有两种情况:

1. preamble (部分) 内含有较完整信息, GPIO11 会被拉高 preamble (部分) +payload 的持续时间。此 时,接收端可以产生正确的 rxdone 结果。

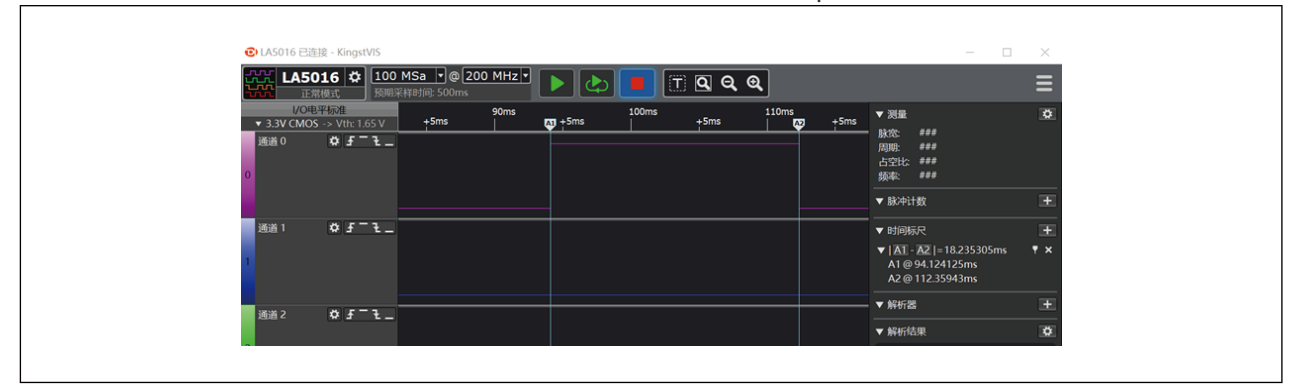

图 3-2 逻辑分析仪抓取结果(较完整 preamble)

2. preamble (部分) 内未含有完整信息, GPIO11 会呈现不规则高 - 低 - 高 - 低变换的现象。此时, 接收 端不会产生正确的接收结果。

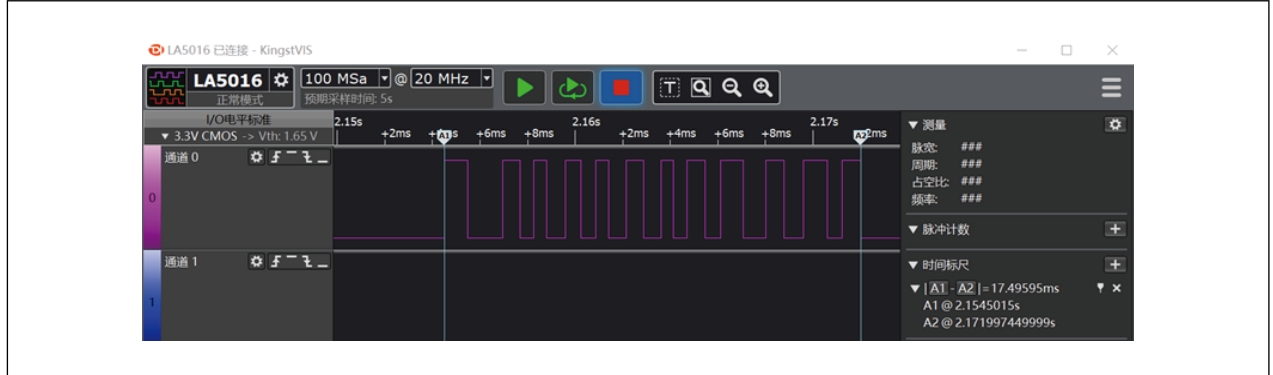

#### 图 3-3 逻辑分析仪抓取结果(不完整 preamble)

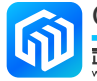

#### <span id="page-7-0"></span>3.3.2 对 payload 检查方式

<span id="page-7-1"></span>当只有 payload 信号到来时(发射端先进行数据发射,随后接收端在 payload 时间段内打开了 CAD 检测), 此时,由于 RX-CAD 检测不到 preamble, CAD-IRQ 会呈现不规则高 - 低 - 高 - 低变换的现象。此时,接收端 不会产生正确的接收结果。

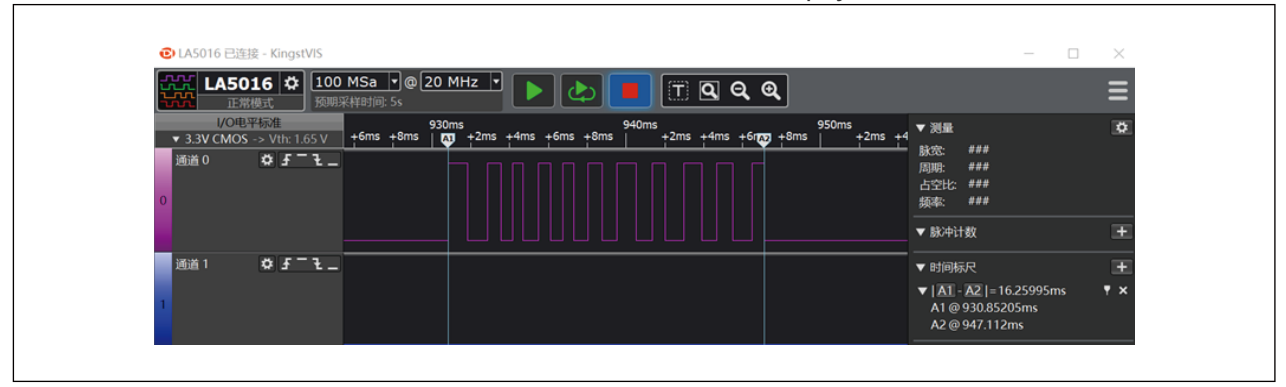

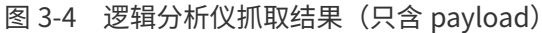

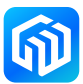

#### <span id="page-8-0"></span>3.3.3 软件应用参考

当设置的 CAD 误触发概率较少,或存在少量误触发率但不影响软件应用时,可以通过检测 CAD-IRQ, GPIO11 上升沿来判断 CAD 触发,可以认为只要收到上升沿就是收到了 payload 信号(建议使用这种方法的 接收阈值设为 0x15~0x20)。

当设置的 CAD 误触发概率较高时,需要结合 CAD 检测时间用软件方法来判断 payload 信号,CAD 检测的时 间以单个 chirp 持续时间作为单位计算。单个 chirp 持续时间为 2<sup>SF</sup>/BW (SF 为扩频因子, BW 为带宽, BW 单位为 Hz,时间单位为秒)。同时,软件设计需要参考 [3.3.1 对 preamble 检查方式](#page-6-1)和 [3.3.2 对 payload 检](#page-7-1) [查方式](#page-7-1),进行灵活调整。

在打开 CAD 接收后,如果当前空中存在信号,那么芯片需要至少 2 个 chirp+360μs 持续时间的检测, GPIO11 才能首次对外输出高电平。一个典型的应用方法为:

- 1. 计算 one\_chirp\_time =  $2^{SF}/BW$ ;
- 2. 配置需要检测的信道, rf\_set\_cad(), enter\_rx;
- 3. 检测 check\_cad\_inactive(), 判断是否检测到 CAD 信号(下面的例程检测了三次, 适用于误触发较多 的情况)。

```
uint32 t check cad inactive(void)
{
    delay10us(one_chirp_time*2/10);
    delay10us(36);
    if(GPIO_ReadPin(CW_GPIOB, GPIO_PIN_7) != 1)
     {
         return LEVEL_INACTIVE;// 没有 cad
     }
    delay10us(one_chirp_time/10);
    if(GPIO_ReadPin(CW_GPIOB, GPIO_PIN_7) != 1)
     {
         return LEVEL_INACTIVE;
    }
    delay10us(one_chirp_time/10);
    if(GPIO_ReadPin(CW_GPIOB, GPIO_PIN_7) != 1)
    {
         return LEVEL_INACTIVE;
     }
    return LEVEL_ACTIVE;// 有 cad
}
```
如果误触发较少,或存在少量误触发但不影响软件应用时,可以将检测次数减少为一次(例程如下),或者 通过 GPIO11 上升沿作为判断依据。

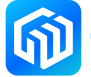

```
uint32_t check_cad_inactive(void)
{
    delay10us(one_chirp_time*2/10);
    delay10us(36);
    If(GPIO_ReadPin(CW_GPIOB, GPIO_PIN_7) != 1)
    {
         return LEVEL_INACTIVE;// 没有 cad
    }
    return LEVEL_ACTIVE;// 有 cad
}
```
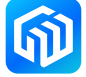

#### <span id="page-10-0"></span>3.3.4 两个 CAD 典型应用的软件设计参考

以下函数为计算 CW32W031 不同 BW、SF 配置下 chirp 的时长, 为后面两个例程都需用到的函数:

```
/*return us*/
   uint32_t get_chirp_time(uint32_t bw,uint32_t sf)
    {
       switch(bw)
        {
            case 6:
                bw = 62500;
                break;
            case 7:
                bw = 125000;
                break;
            case 8:
                bw = 250000:
                break;
            case 9:
                bw = 500000;
                break;
            default:
                return FAIL;
       }
       return (1000000/bw)*(1<<sf);
    }
1. CAD 功能被用于发送前的信号检测,以保证当前信道空闲,随后进行数据发射,避免无线信号碰撞干扰,
   提高通信成功率。
   CAD IO 中断处理函数,将 CAD 事件置位为 ACTIVE.
   void Cad_Irq_Callback(void)
    {
       cad_tx_timeout_flag = MAC_EVT_TX_CAD_ACTIVE;
    }
   CAD 定时器超时回调函数,将 CAD 事件置位为 TIMEOUT。
   void cad_tx_timeout_cb(void)
   {
       stimer_stop(&stimer_txcad_event);
       cad_tx_timeout_flag |= MAC_EVT_TX_CAD_TIMEOUT;
    }
```

```
CAD 检测函数,配置进入 CAD 接收状态,将 CAD 事件置位为 NONE,并打开定时器。
   uint32_t check_cad_tx_inactive(void)
   {
       uint32_t bw,sf;
       rf_get_para(RF_PARA_TYPE_BW, &bw);
       rf_get_para(RF_PARA_TYPE_SF, &sf);
       uint32_t one_chirp_time = get_chirp_time(bw,sf);
       if(rf_set_cad(CAD_DETECT_THRESHOLD_10) != OK)
       {
           return FAIL;
       }
       cad_tx_timeout_flag = MAC_EVT_TX_CAD_NONE;
       if(rf_enter_continous_rx() != OK)
       {
           return FAIL;
       }
       SET_TIMER_MS(one_chirp_time*3/1000 + 1);
       // 对于毫秒延时函数,需避免出现 0ms,可以在整除的基础上增加 1ms
       return OK;
   }
   等待并检测 CAD 事件即可。如果为 TIMEOUT 则可以立即发射,如果为 ACTIVE 则需要退避并等待一段
   时间再发射,再次发射之前需要再按上述步骤检测一次信道状态。
2. CAD 功能被用于接收前的信道检测,用来检查当前信道是否存在有用信号,随后决定是继续接收,或是
   关闭接收进入待机或休眠状态 , 以降低功耗。
   uint32_t check_cad_rx_inactive(void)
   {
       uint8_t i = 0;
       rf delay us(one chirp time);
       // 首次检测需要额外延时 360us, 这是 RF 启动 RX 所需要的耗时
       rf_delay_us(360);
       for (i = 0; i < 3; i++){
          // 首次检测延时 one_chirp_time*2,之后循环都延时 one_chirp_time
           rf_delay_us(one_chirp_time);
           if(CHECK_CAD()!= 1)
           {
              // 可以选择关闭 RX, 以降低功耗。这里是测量(程序切换耗时)的起点
              if(rf_set_mode(PAN3028_MODE_STB3) != OK)
               {
                    return FAIL;
               }
```

```
return LEVEL_INACTIVE;
       }
    }
    return LEVEL_ACTIVE;
}
根据返回值判断 CAD 检测结果,如果为 LEVEL ACTIVE 则继续接收,等待接收结果;如果为 LEVEL
INACTIVE,可以立即关闭 RX,以降低功耗;如果为 FAIL,代表 RF 芯片异常。
// 主函数可以使用如下逻辑调用 check_cad_rx_inactive
while (1)
{
   if(check_cad_rx_inactive(one_chirp_time) == LEVEL_ACTIVE)
   {
       // 接收处理
   }
    else
    {
       rf_set_mode(PAN3028_MODE_STB3);
       rf_set_para(RF_PARA_TYPE_FREQ, freq);
       rf_enter_continous_rx();// 这里是测量(程序切换耗时)的终点
   } 
}
```
关于 check\_cad\_rx\_inactive 和 check\_cad\_tx\_inactive 的软件应用示例可以参考固件库跳频例程中的 TX DEMO 和 RX DEMO。

如果需要多频点切换接收时(参考 RX DEMO 双频点切换接收),需要根据不同的代码逻辑实测一下 RX 程序 切换耗时,然后根据这个耗时计算 TX 发射端应当配置的前导码个数。

具体方法如下:

例如对于双频点切换的场景,根据上文程序中(程序切换耗时)的起点和终点测得程序切换耗时为 T1,根据 SF 和 BW 计算得 one\_chirp\_time, RF 启动 RX 时有一个固定的启动耗时约 360us。双频点场景极限情况下 所需前导码示例如下:

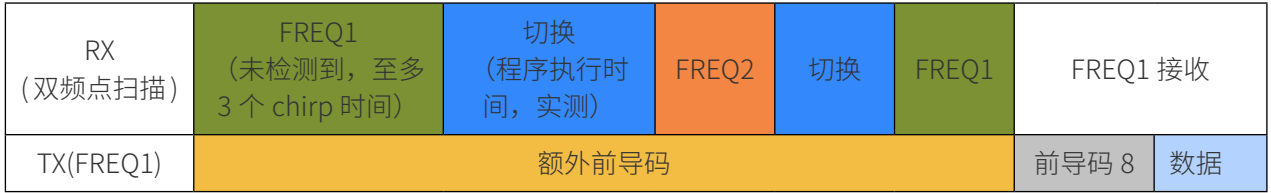

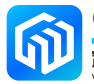

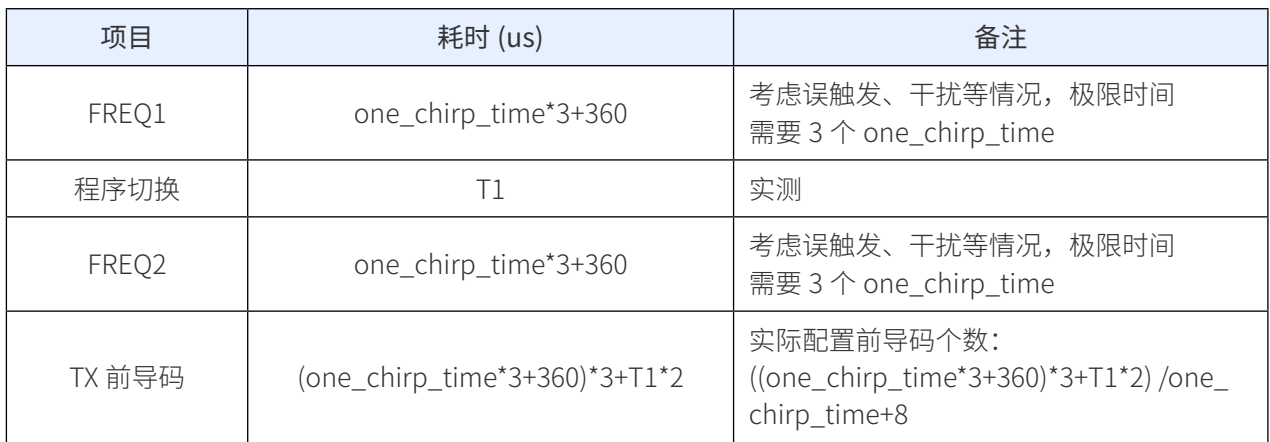

TX DEMO 中,TX 端根据计算结果 ((one\_chirp\_time\*3+360)\*3+T1\*2)/one\_chirp\_time+8

配置前导码个数。对于 SF7 等高速率场景,由于单个 chirp 时间短,使用理论值的前导码长度发射容易出现 收包率不足 100% 的情况,可以酌情增加一些前导码长度,以获得更稳定的收包效果。

对于 SF11 等低速率场景,由于总发包时间较长,长包易受干扰,收包效果会不理想,实际使用时建议控制包长。 详情可参考下表测试结果:

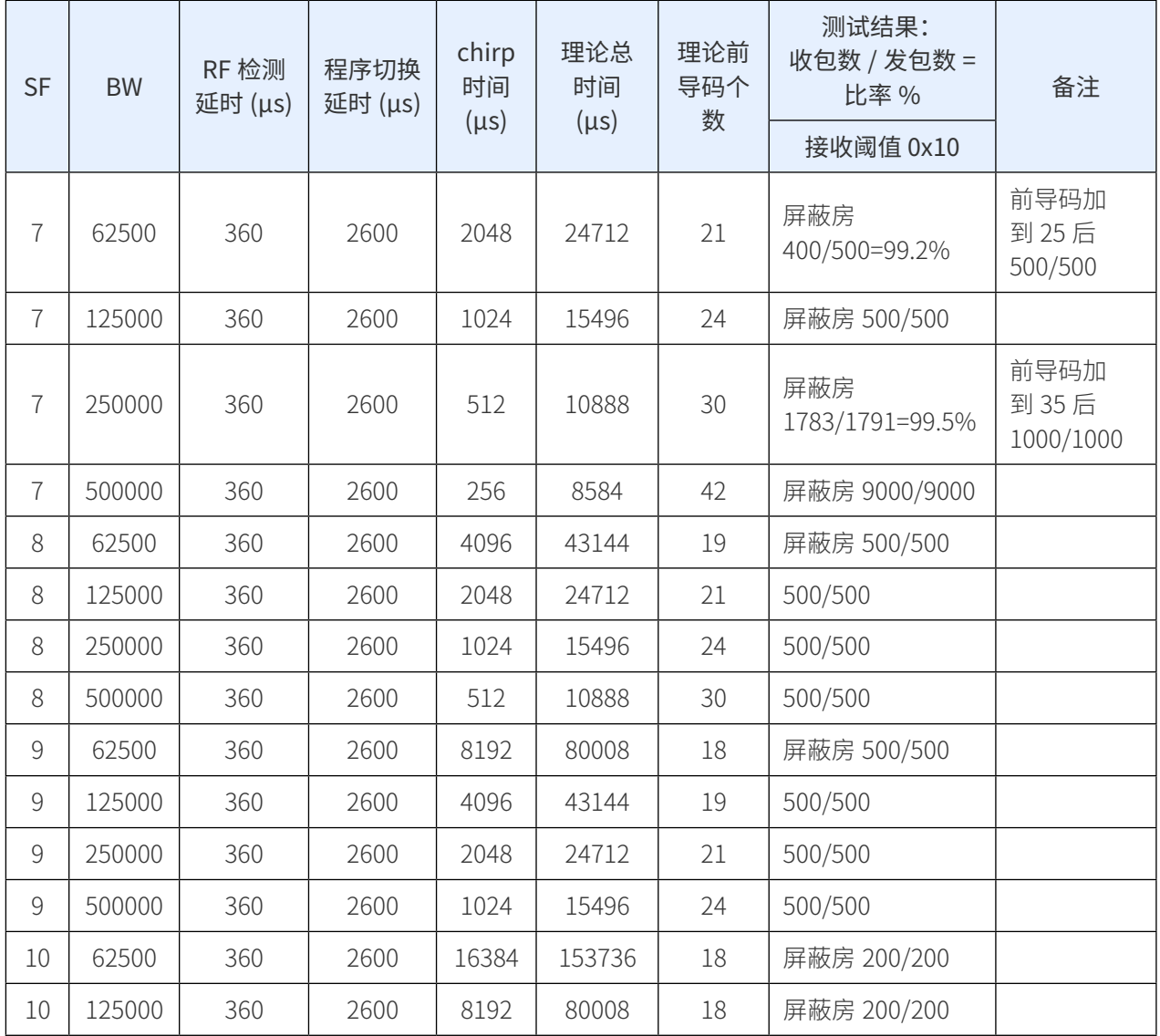

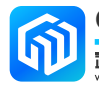

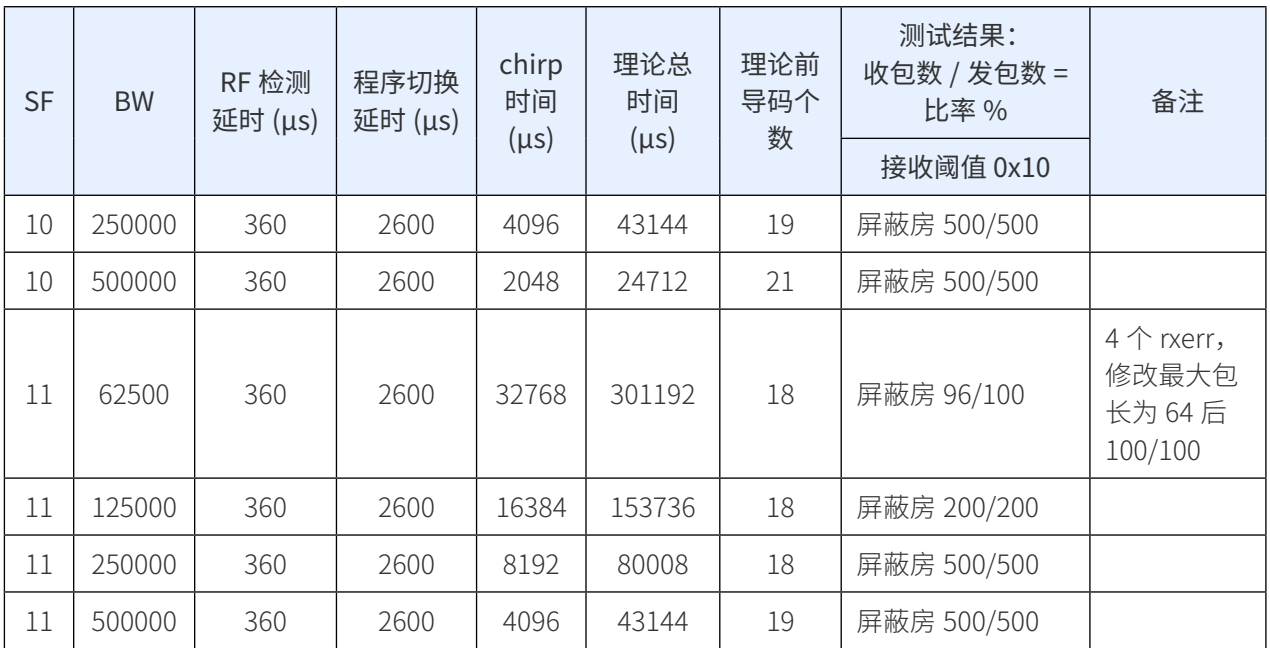

在 RX DEMO 中,检测到 CAD 信号后,进入等待接收结果状态。这里在等待接收结果期间,

建议多读取两次 CAD 信号,确保更高的 CAD 准确性。同是,建议设置一个 RX 端最大接收超

时时间,超时时间根据 TX 端最大发包时间确定,可以选择 RX DEMO 中的计时方法,也可以选用 rf\_enter\_ single\_timeout\_rx(timeout) 来接收。

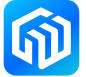

# <span id="page-15-0"></span>4 版本信息

表 4-1 文档修订信息

| 日期         | 版本             | 变更信息                        |
|------------|----------------|-----------------------------|
| 2023-03-09 | <b>Rev 1.0</b> | 初始发布                        |
| 2024-01-09 | <b>Rev 1.1</b> | 增加 3.3.4 两个 CAD 典型应用的软件设计参考 |
|            |                |                             |
|            |                |                             |
|            |                |                             |
|            |                |                             |
|            |                |                             |
|            |                |                             |
|            |                |                             |
|            |                |                             |
|            |                |                             |

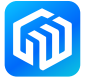